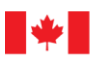

Le calculateur d'empreinte carbone des services professionnels : Guide de l'utilisateur

SERVICES PUBLICS ET APPROVISIONNEMENTS CANADA

**Date: 12 février 2024**

Available in English under the title: The Carbon Footprint Calculator for Professional Services: User Guide

© Sa Majesté le Roi du chef du Canada, représenté par la ministre des Services publics et de l'Approvisionnement du Canada, 2024

Publié par Services publics et Approvisionnement Canada (SPAC), 2024

Pour obtenir de plus amples renseignements, communiquez avec :

Équipe technique d'approvisionnement écologique et de technologies propres, Direction des politiques d'approvisionnement sociales et environnementales, Secteur de la politique stratégique, Programme des approvisionnements

tpsgc.paachatsecologiques-apgreenprocurement.pwgsc@tpsgc-pwgsc.gc.ca

Cat.: P4-137/2024F-PDF

ISBN: 978-0-660-71045-7

# Résumé exécutif

Ce document est un guide de l'utilisateur pour le calculateur d'empreinte carbone des services professionnels qui a été développé pour le projet d'approvisionnement à faibles émissions de carbone (PAFEC) de Services publics et Approvisionnement Canada (SPAC) en partenariat avec CBCL Inc. (CBCL). Le PAFEC vise à mesurer et à réduire l'empreinte carbone des activités d'approvisionnement du gouvernement du Canada (GC) et a été financé par le Fonds pour un gouvernement vert du Secrétariat du Conseil du Trésor. Ce projet est conforme à la Stratégie pour un gouvernement vert qui a été élaborée pour atteindre l'objectif du gouvernement du Canada d'atteindre zéro émission nette d'ici 2050.

Un service professionnel est une tâche ou une activité qui nécessite des compétences spécialisées et qui ne fournit pas de bien matériel comme livrable. Le travail requis pour fournir un service professionnel s'effectue souvent dans un bureau ou sur le terrain et peut inclure des activités produisant des émissions de gaz à effet de serre (GES) telles que la combustion de combustibles pour le chauffage, l'électricité et le transport.

Le calculateur d'empreinte carbone des services professionnels est conçu pour fournir une estimation des émissions de GES de portée 1, 2 et 3 associées à un contrat de service professionnel. La méthodologie de quantification de l'empreinte carbone s'aligne globalement sur la méthodologie développée par le GHG Protocol. Le calculateur, qui se concentre sur les estimations des émissions de GES au niveau d'un contrat, comprend un processus pour attribuer les émissions de GES de l'entreprise au niveau du contrat, en plus de la collecte de données spécifique au contrat.

Le calculateur basé sur Microsoft Excel produit une estimation des émissions à partir d'entrées utilisateur simplifiées et des moyennes industrielles. Dans chaque onglet de saisie de données, les calculs d'émissions sont décomposés en étapes faciles à réaliser qui nécessitent une intervention minimale de l'utilisateur. Les facteurs d'émission sont utilisés pour estimer automatiquement les émissions totales. Une fois que l'utilisateur a saisi les données requises, un onglet « Totaux » fournit à l'utilisateur une estimation globale des émissions de GES, triée par portée et catégorie. Ce calculateur ne remplace pas une quantification complète et détaillée des émissions de GES, et toutes les sources d'émissions de GES provenant d'un contrat de services professionnels ne sont pas nécessairement capturées par le calculateur.

Ce guide de l'utilisateur comprend des détails sur les composants inclus dans le calculateur, les entrées de données associées à chaque onglet et des instructions étape par étape sur la saisie des données dans le calculateur pour obtenir une estimation des émissions.

Ce document intègre des éléments importants de rapports rédigés et soumis par CBCL à SPAC en exécution d'un contrat pour le PAFEC.

# Contents

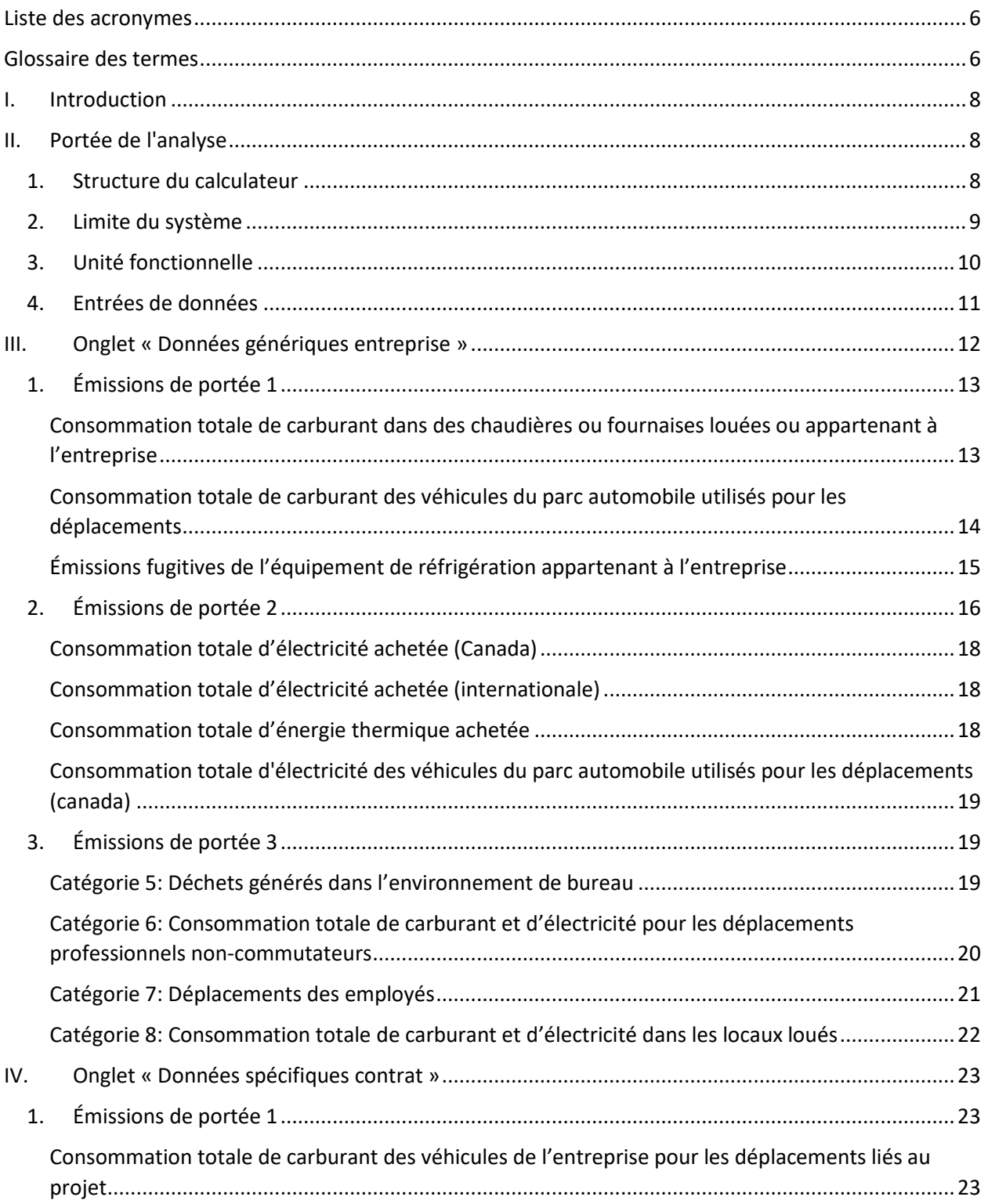

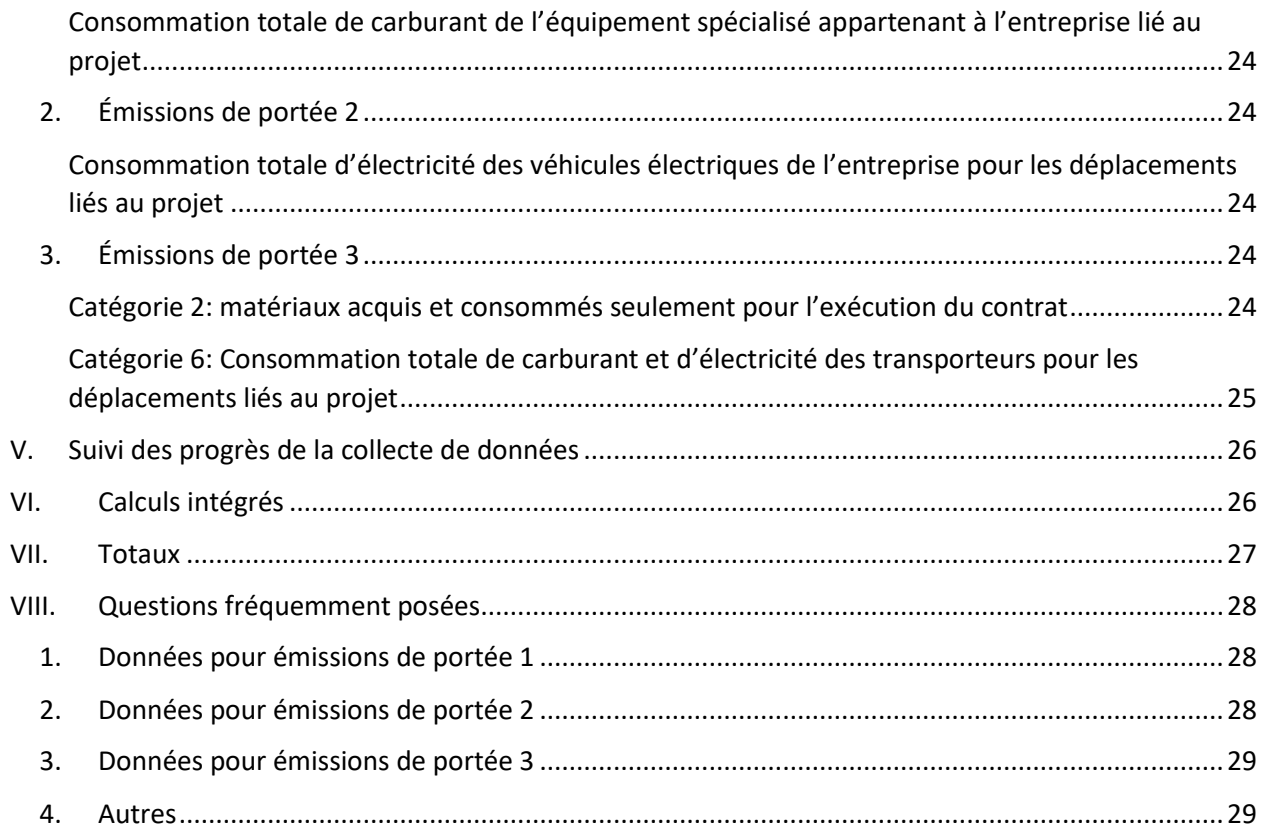

# <span id="page-5-0"></span>Liste des acronymes

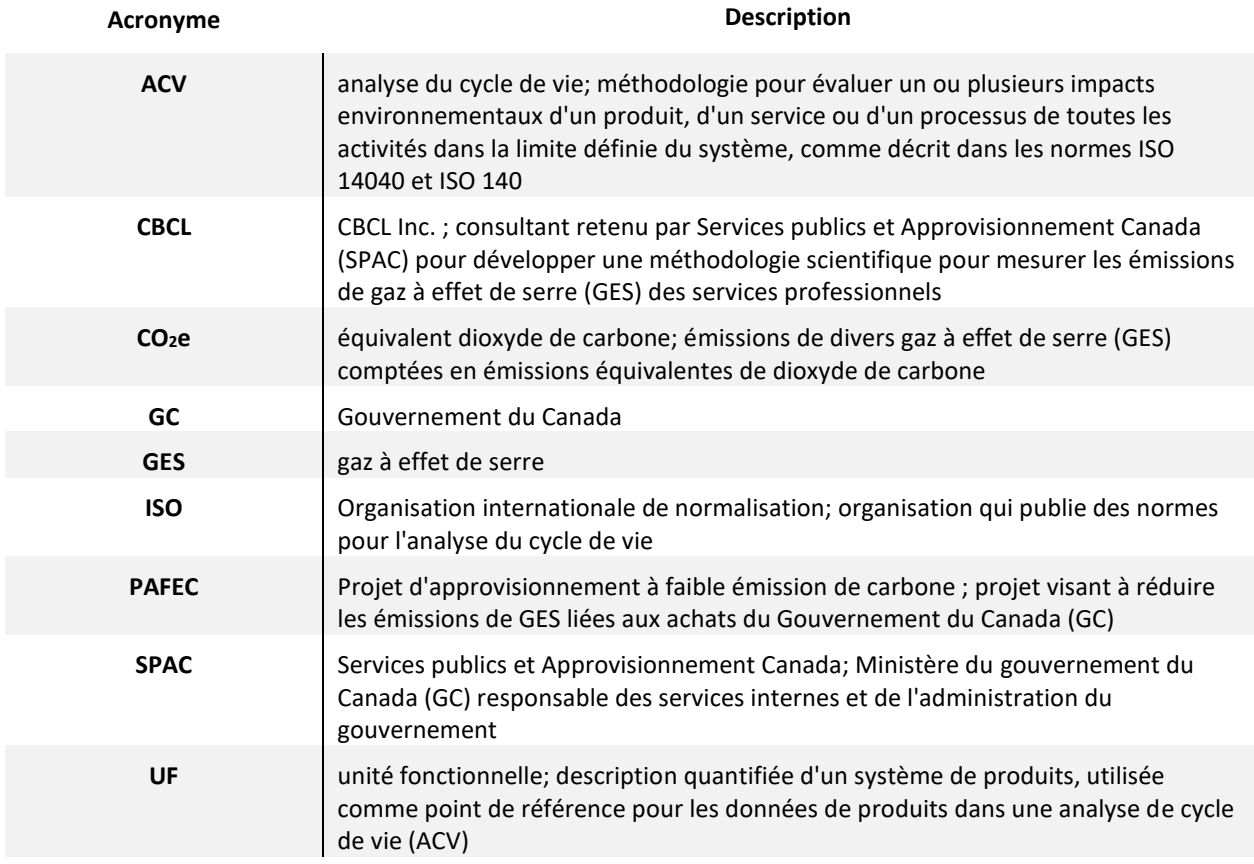

# <span id="page-5-1"></span>Glossaire des termes

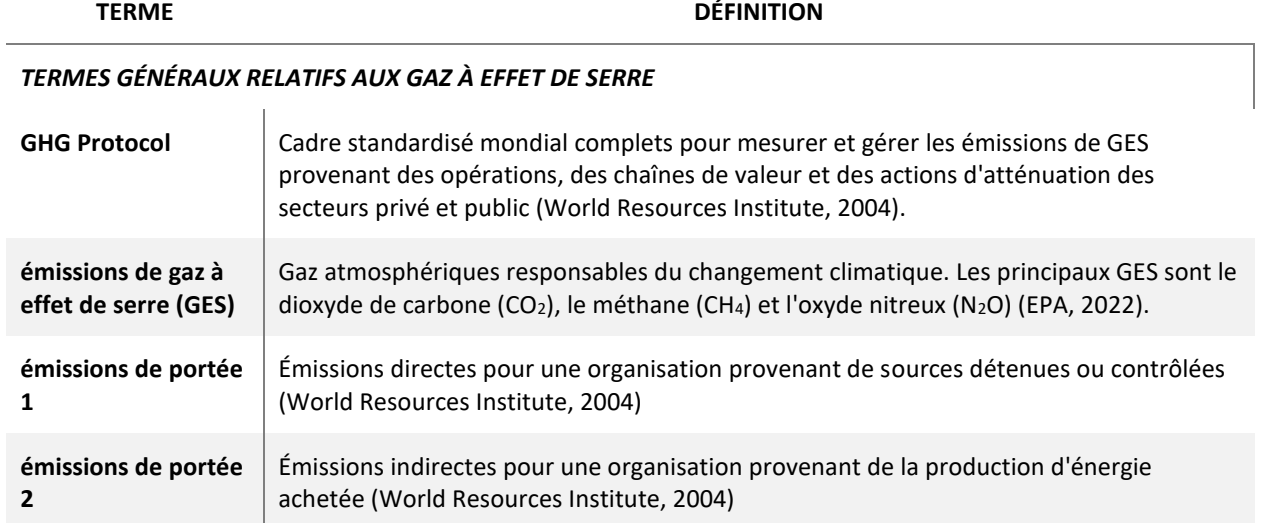

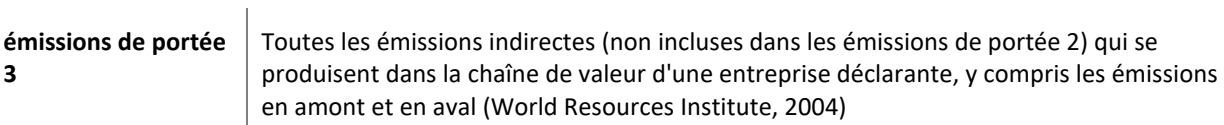

*TERMES GÉNÉRAUX RELATIFS A L'ANAYSE DE CYCLE DE VIE*

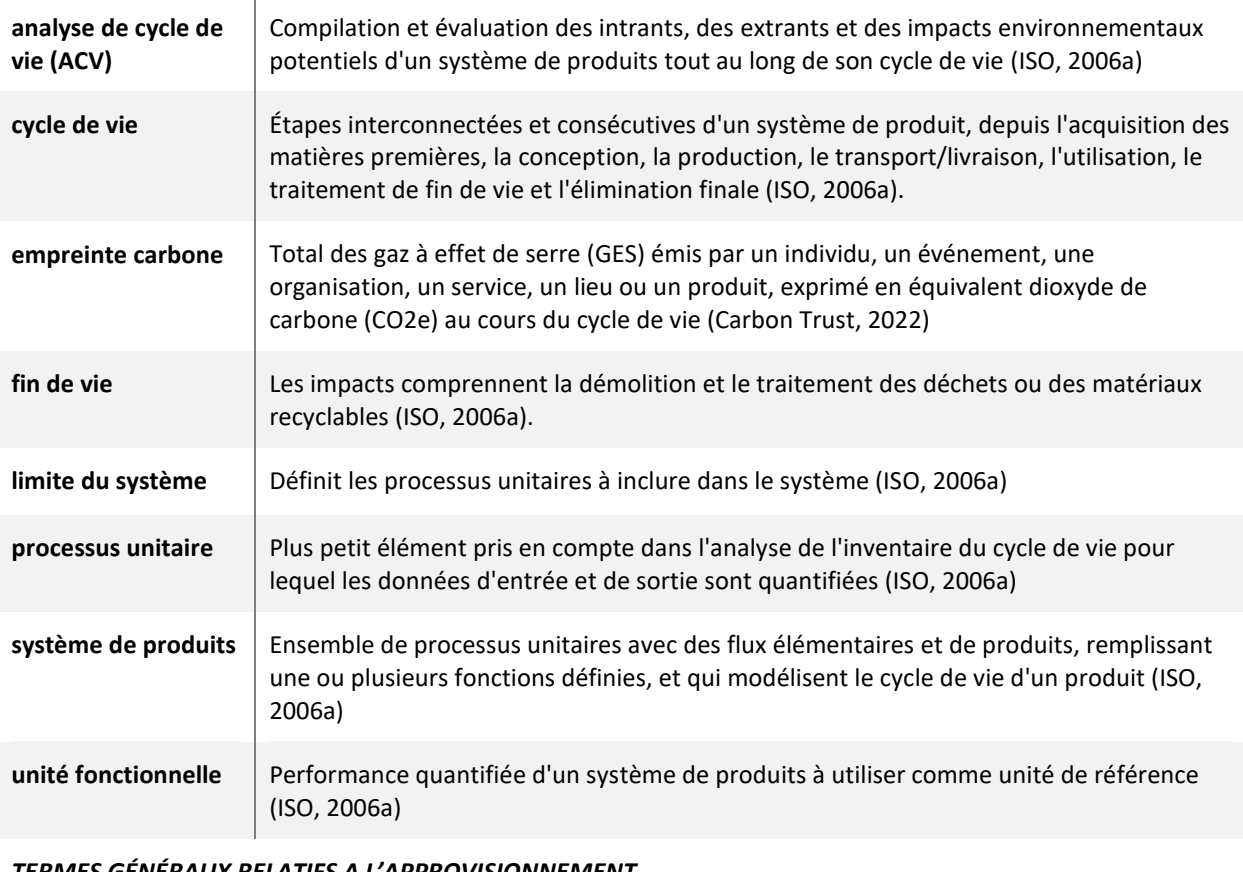

#### *TERMES GÉNÉRAUX RELATIFS A L'APPROVISIONNEMENT*

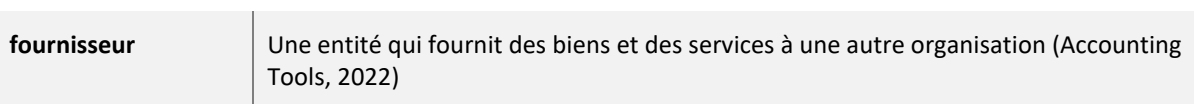

# <span id="page-7-0"></span>I. Introduction

Services publics et Approvisionnement Canada (SPAC), dans le but de mieux comprendre l'empreinte carbone associée à l'approvisionnement de services professionnels, a commandé l'élaboration d'une méthodologie et d'un calculateur d'empreinte carbone pour estimer les émissions de gaz à effet de serre (GES) associées à l'exécution de contrats de services professionnels. Bien que ce calculateur ait été développé pour aider les fournisseurs de services professionnels qui effectuent des travaux ou concluent des contrats avec SPAC, il peut être utilisé par tout fournisseur de services professionnels ou tout acheteur de services professionnels.

## <span id="page-7-1"></span>II. Portée de l'analyse

La portée de la méthodologie de l'empreinte carbone utilisée dans la conception de ce calculateur englobe les émissions de GES générées par l'exécution de contrats de services professionnels.

Un service professionnel est une tâche ou une activité qui nécessite des compétences spécialisées et qui ne fournit pas de bien matériel comme livrable. Par conséquent, une empreinte carbone conventionnelle d'un produit qui englobe toutes les étapes du cycle de vie, depuis l'extraction des matières premières jusqu'à la fin de vie du produit, n'est pas appropriée. Les services professionnels ont souvent lieu dans un bureau ou sur le terrain et peuvent inclure des activités produisant des GES telles que la combustion de combustibles pour le chauffage, l'électricité et le transport.

La méthodologie utilisée pour ce calculateur d'empreinte carbone est basée sur la méthodologie du [GHG Protocol Corporate Accounting and Reporting Standard.](https://ghgprotocol.org/corporate-standard) Cependant, contrairement à l'inventaire des GES de l'entreprise défini dans le cadre du GHG Protocol, la méthodologie de l'empreinte carbone des services professionnels a été développée pour fournir une estimation des émissions de GES au niveau du contrat, et non au niveau de l'entreprise.

Par souci de simplicité, le calculateur d'empreinte carbone des services professionnels (le calculateur) inclut les sources d'émissions pertinentes pour la catégorie d'approvisionnement en services professionnels.

### 1. Structure du calculateur

<span id="page-7-2"></span>Le calculateur d'empreinte carbone des services professionnels a été créé dans Microsoft Excel et fait correspondre les données fournies par les fournisseurs de services professionnels avec des facteurs d'émission appropriés pour calculer les émissions de GES de contrats de services professionnels.

Le calculateur comprend cinq onglets:

- 1. Instructions aux Utilisateurs
	- Fournit à l'utilisateur des informations sur la manière de saisir les données, les sources des données de base utilisées dans le calculateur et les limites du système utilisées pour estimer l'empreinte carbone.
	- Fournit un suivi des données et des progrès pour aider l'utilisateur à savoir quelles sections ont été complétées.
- 2. Données génériques entreprise
	- Permet à l'utilisateur de saisir des données associées à l'entreprise dans son ensemble.
- 3. Données spécifiques contrat
	- Permet à l'utilisateur de saisir des données associées spécifiquement au contrat de services professionnels.
- 4. Totaux
	- Comprend des cellules permettant à l'utilisateur de saisir des données sur le nombre d'employés équivalents temps plein de l'organisation et les heures-personnes nécessaires pour terminer le contrat.
	- Fournit les émissions totales de l'entreprise et du contrat, triées par portée et catégorie d'émissions de GES.
- 5. Estimation d'energie bureaux
	- Destiné aux utilisateurs canadiens qui ne sont pas en mesure de recueillir et de fournir des informations sur la consommation d'énergie. Cet onglet peut aider l'utilisateur à fournir des quantités approximatives de consommation d'électricité et de carburant. Les estimations générées supposent des climats canadiens.
	- Pour utiliser cet onglet, l'utilisateur saisit la superficie totale des bureaux occupée par la partie déclarante et sélectionne la source d'énergie appropriée pour le chauffage des locaux et le chauffage de l'eau domestique. Les totaux estimés générés par l'onglet peuvent ensuite être saisis dans les catégories appropriées dans l'onglet données génériques de l'entreprise.

### 2. Limite du système

<span id="page-8-0"></span>Les limites du système du calculateur sont basées sur la méthodologie décrite dans [Greenhouse Gas](https://ghgprotocol.org/corporate-standard)  [Protocol Corporate Standard,](https://ghgprotocol.org/corporate-standard) mais incluent uniquement les portées d'émission et les catégories d'émissions de portée 3 qui sont les plus pertinentes pour les services professionnels (voir la section Portées des émissions de GES). Cependant, contrairement à l'inventaire des GES de l'entreprise défini dans le cadre du GHG Protocol, le calculateur d'empreinte carbone des services professionnels fournit une estimation des émissions de GES au niveau du contrat, et non au niveau de l'entreprise.

La définition des limites de l'entreprise, qui comprend tous les bureaux directement ou indirectement impliqués dans l'exécution du contrat de SPAC, est d'une importance primordiale pour la production d'une estimation représentative de l'empreinte carbone. Par exemple, si l'entreprise déclarante possède des bureaux internationaux qui consacreront des heures de personnel ou des ressources à l'exécution du contrat spécifique de SPAC, y compris du personnel direct ou du personnel de soutien tel que le personnel comptable, juridique et administratif, leurs émissions doivent être prises en compte. Les bureaux dont la contribution à l'exécution du contrat n'est pas attendue peuvent être exclus.

### Portées des émissions de GES

Les émissions de GES prises en compte pour le bilan carbone contractuel sont classées en 3 portées, conformément au Greenhouse Gas Protocol Corporate Standard.

Les émissions de portée 1 sont des émissions directes qui représentent des sources détenues ou contrôlées par l'organisation déclarante.

Les émissions de portée 2 sont les émissions indirectes liées à la production d'électricité achetée, de vapeur et de chauffage/refroidissement.

Les émissions de scope 3 sont les émissions indirectes restantes qui sont classées en 15 catégories. Ces émissions résultent des activités de l'organisation déclarante, mais proviennent principalement de sources qui ne lui appartiennent pas ou ne sont pas contrôlées par elle, telles que l'extraction et la

production de matériaux achetés, le transport de carburants achetés et l'utilisation de produits et services vendus.

Le calculateur d'empreinte carbone se concentre sur les sources d'émissions pertinentes avec des données accessibles.

[Tableau](#page-9-1) 1 répertorie les sources d'émissions de GES prises en compte dans le calculateur d'empreinte carbone des services professionnels. Les cellules bleues représentent les portées et catégories d'émissions de GES incluses dans les feuilles de calcul de données génériques ou spécifiques au contrat de l'entreprise. Les cellules grises représentent les portées et catégories d'émissions de GES exclues des feuilles de calcul de données génériques de l'entreprise ou spécifiques au contrat.

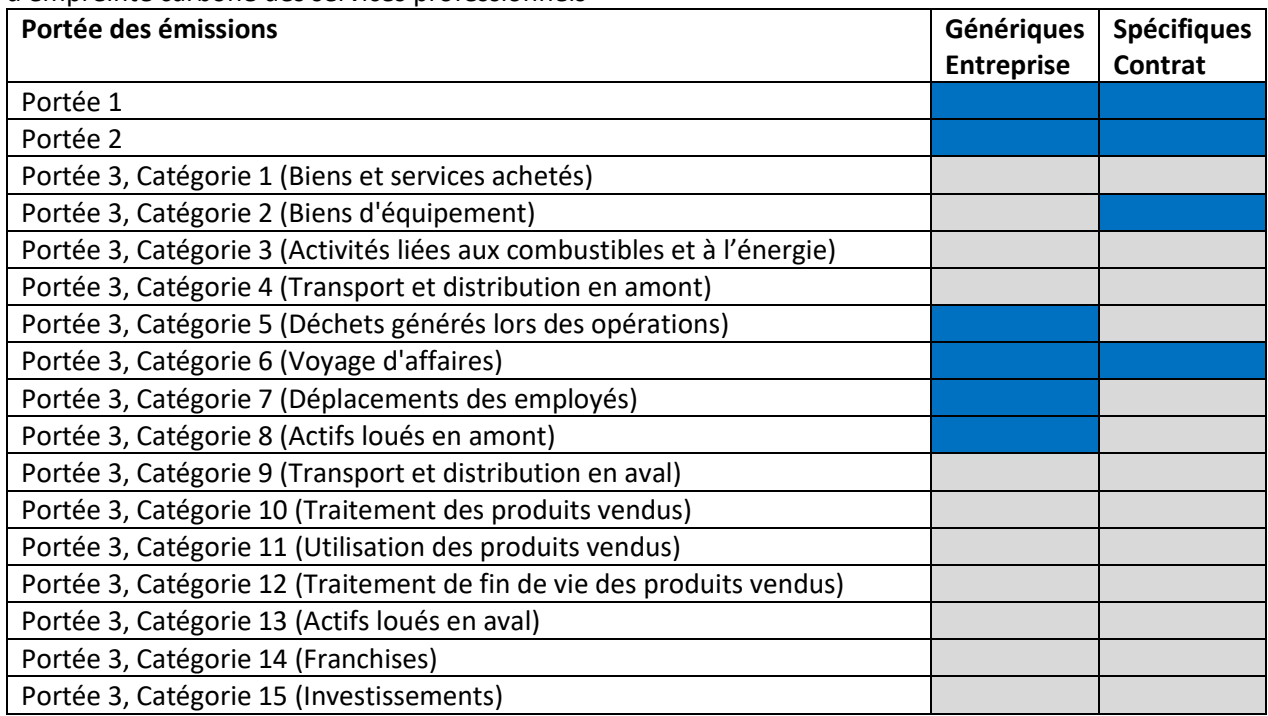

<span id="page-9-1"></span>**Tableau 1**: Portée des émissions de gaz à effet de serre prises en compte dans le calculateur d'empreinte carbone des services professionnels

### 3. Unité fonctionnelle

<span id="page-9-0"></span>Des comparaisons valides de l'empreinte carbone nécessitent l'utilisation d'unités fonctionnelles identiques. Une unité fonctionnelle est une description quantifiée des exigences de performance auxquelles le service répond. Pour ce calculateur, l'unité fonctionnelle décrit la quantité de services professionnels requise pour exécuter le contrat, définie comme les livrables du contrat. Il est important de noter que différents contrats comportent différents livrables et nécessitent différentes quantités de services professionnels. Il n'est donc pas approprié de comparer les empreintes carbone de différents contrats.

Les services professionnels sont généralement contractés sur une base horaire. En tant que tel, la mesure de performance la plus appropriée pour les émissions des services professionnels est les émissions totales (kg CO2e) par heure-personne. Cependant, cette mesure de performance n'est pas égale à l'unité fonctionnelle.

### 4. Entrées de données

<span id="page-10-0"></span>Les utilisateurs doivent remplir les cellules dans les onglets intitulés « Données génériques entreprise », « Données spécifiques contrat » et « Totaux ». Les données d'entrée génériques de l'entreprise sont utilisées pour estimer les émissions associées aux bureaux, aux déplacements domicile-travail des employés et aux déplacements non spécifiques au projet. Les données d'entrée spécifiques au contrat sont utilisées pour estimer les émissions associées aux déplacements spécifiques au projet, au fonctionnement des équipements spécialisés utilisés dans l'exécution du contrat, ainsi qu'à l'achat de biens d'équipement utilisés dans l'exécution du contrat. Les saisies de données demandées dans l'onglet « Totaux » sont utilisées pour convertir les émissions de GES génériques de l'entreprise en émissions de GES spécifiques au contrat.

Veuillez noter que les données saisies doivent représenter la période de 12 mois la plus récente pendant laquelle les enregistrements sont disponibles.

Il existe trois types de cellules contenant des données et des résultats, et elles sont classées par couleur :

- Les cellules jaunes sont destinées aux entrées numériques de l'utilisateur ;
- Les cellules oranges sont destinées aux options (par exemple, une source d'émissions) que l'utilisateur doit sélectionner dans un menu déroulant ; et
- Les cellules grises clair fournissent les résultats calculés.

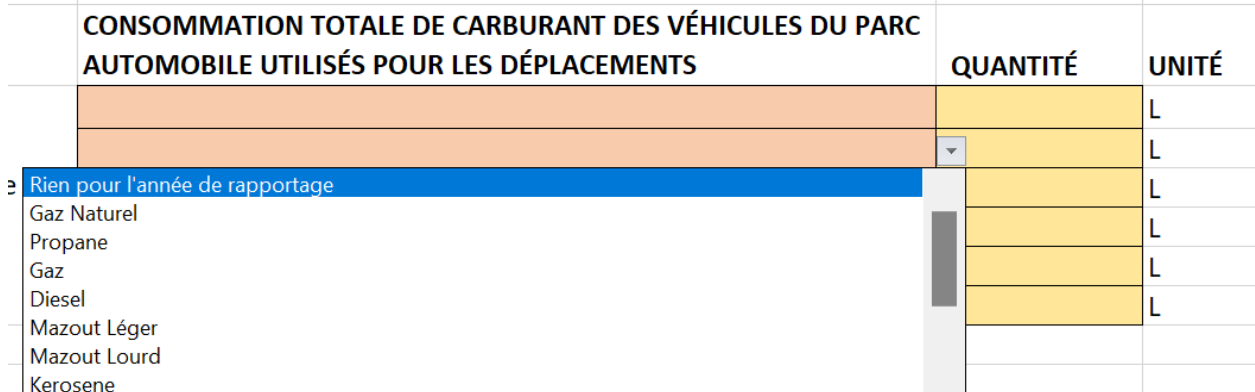

**Figure 1**: Exemple de saisies utilisateur requises dans le calculateur. Les menus déroulants sont associés aux cellules oranges et les valeurs d'entrée sont associées aux cellules jaunes.

Les entrées de données suivantes sont à saisir dans l'onglet « Données génériques entreprise »:

- L'année civile pour laquelle les valeurs saisies sont représentatives
- Émissions de portée 1
	- o Consommation totale de carburant dans des chaudières ou fournaises louées ou appartenant à l'entreprise
	- o Consommation totale de carburant des véhicules du parc automobile utilisés pour les déplacements
	- o Émissions fugitives de l'équipement de réfrigération appartenant à l'entreprise
- Émissions de portée 2
	- o Consommation totale d'électricité achetée (canada)
	- o Consommation totale d'électricité achetée (internationale)
	- o Consommation totale d'énergie thermique achetée
- o Consommation totale d'électricité des véhicules du parc automobile utilisés pour les déplacements (canada)
- Émissions de portée 3, catégorie 5
	- o Tonnage total des déchets de papier mélangé
	- o Tonnage total des déchets de métaux mélangés
	- o Tonnage total de déchets de plastique mélangé
	- o Tonnage total de déchets de mélanges organiques
	- o Tonnage total de déchets de déchets solides mélangés
- Émissions de portée 3, catégorie 6
	- $\circ$  Consommation totale de carburant pour les déplacements professionnels noncommutateurs
	- o Consommation totale d'électricité pour les déplacements professionnels noncommutateurs
- Émissions de portée 3, catégorie 7
	- o Déplacements des employés par type de véhicule
- Émissions de portée 3, catégorie 8
	- o Consommation totale de carburant dans les chaudières ou les fournaises de locaux loués
	- o Consommation totale d'électricité, par province, dans les locaux loués (canada)
	- o Consommation totale d'électricité, par réseau régional, dans les locaux loués (internationale)

Les entrées de données suivantes sont à saisir dans l'onglet « Données spécifiques contrat»:

- Émissions de portée 1
	- o Consommation totale de carburant des véhicules de l'entreprise pour les déplacements liés au projet
	- o Consommation totale de carburant de l'équipement spécialisé appartenant à l'entreprise lié au projet
- Émissions de portée 2
	- o Consommation totale d'électricité des véhicules électriques de l'entreprise pour les déplacements liés au projet
- Émissions de portée 3, catégorie 2
	- o Matériaux acquis et consommés seulement pour l'exécution du contrat
- Émissions de portée 3, catégorie 6
	- o Consommation totale de carburant des transporteurs pour les déplacements liés au projet
	- o Consommation totale d'électricité des transporteurs pour les déplacements liés au projet

Les entrées de données suivantes sont à saisir dans l'onglet « Totaux»:

- Total d'employés temps plein (y compris tout le personnel de bureau et le personnel travaillant à domicile)
- Total d'heures-personnes prévues pour l'exécution du contrat

### <span id="page-11-0"></span>III. Onglet « Données génériques entreprise »

Cette section décrit les données qui doivent être collectées pour être saisies dans le calculateur d'empreinte carbone afin d'estimer les émissions génériques associées aux opérations de l'organisation déclarante. Il donne un aperçu de l'endroit où les données peuvent probablement être obtenues et des unités de mesure pour les rapports.

### 1. Émissions de portée 1

<span id="page-12-0"></span>Les émissions de portée 1 nécessitent les entrées suivantes:

- Consommation totale de carburant dans des chaudières ou fournaises louées ou appartenant à l'entreprise
- Consommation totale de carburant des véhicules du parc automobile utilisés pour les déplacements
- Émissions fugitives de l'équipement de réfrigération appartenant à l'entreprise

### **Étape 1 : Sélectionnez le carburant/les réfrigérants.**

Sous chaque section, l'utilisateur doit sélectionner les types de carburant/réfrigérant applicables dans le menu déroulant fourni, qui répertorie tous les types de carburant ou de réfrigérant applicables pour cette section. Notez que l'unité de mesure sera automatiquement mise à jour une fois qu'un carburant est sélectionné.

### **Étape 2: Entrez les quantités**

Une fois le type de carburant/réfrigérant sélectionné dans le menu déroulant, l'utilisateur saisira la quantité appropriée de carburant ou de réfrigérant (telle qu'obtenue lors de la phase de collecte de données) dans la case adjacente « Quantité » en jaune.

### **Étape 3 : Lire les résultats**

Reportez-vous au côté droit de la feuille où les cases grises indiquent le facteur d'émission utilisé pour compléter le calcul (rempli automatiquement une fois qu'un carburant ou un réfrigérant a été sélectionné), et les émissions totales en kg CO2e associées à la consommation de chaque carburant ou réfrigérant.

Une fois que chaque section est terminée, l'utilisateur doit naviguer vers l'extrême droite de la feuille où se trouve une colonne intitulée « SECTION COMPLÉTÉE? ». Sous cette colonne, l'utilisateur peut cliquer sur le bouton jaune pour afficher un menu déroulant et sélectionner que cette section est complète.

### <span id="page-12-1"></span>Consommation totale de carburant dans des chaudières ou fournaises louées ou appartenant à l'entreprise

Dans cette catégorie, l'utilisateur collecte des données sur le volume total de carburant utilisé dans l'équipement de combustion appartenant à son entreprise au cours de la période de 12 mois la plus récente pour laquelle des enregistrements sont disponibles.

Les volumes de carburant doivent être compilés par type de carburant utilisé, le cas échéant. Les types de carburant inclus dans le calculateur (via les menus déroulants) sont répertoriés dans **[Tableau](#page-13-1) 2** ainsi que les unités de mesure associées.

<span id="page-13-1"></span>**Tableau 2**: Liste des types de carburant et des unités associées pour calculer les émissions de portée 1 – consommation totale de carburant dans des chaudières ou fournaises louées ou appartenant à l'entreprise

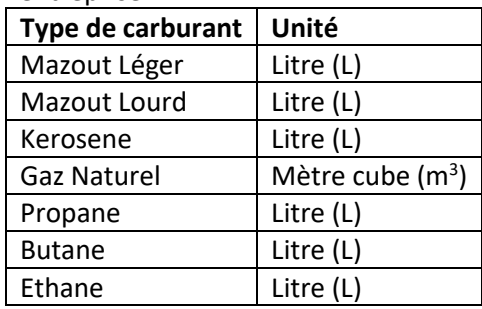

Pour chaque type de carburant utilisé par l'entreprise, les volumes peuvent généralement être obtenus directement auprès du vendeur de carburant, tel qu'un service public de gaz ou un autre fournisseur de carburant, ou sur les reçus du vendeur. Le volume saisi dans le calculateur doit inclure le montant total utilisé au cours de la période de 12 mois la plus récente pendant laquelle les enregistrements sont disponibles.

Si un ou plusieurs types de carburant ne sont pas utilisés dans les opérations, aucune collecte de données ou saisie dans le calculateur n'est requise car ces éléments ne seront tout simplement pas sélectionnés dans les menus déroulants disponibles dans le calculateur.

Veuillez noter que les émissions de portée 1 n'incluent pas le carburant consommé dans les locaux loués (par exemple, les bureaux ou autres bâtiments loués par la société). Étant donné que les logements loués n'appartiennent pas à l'entreprise, ils sont considérés comme des émissions indirectes de GES à inclure dans les émissions de portée 3, catégorie 8 (actifs loués en amont).

Si l'entreprise ne possède aucun équipement de combustion, aucune collecte de données n'est requise à cette étape.

### <span id="page-13-0"></span>Consommation totale de carburant des véhicules du parc automobile utilisés pour les déplacements

Dans cette catégorie, l'utilisateur collecte la quantité totale de carburant consommée par les véhicules appartenant à l'entreprise et utilisés par les employés au cours de la période de 12 mois la plus récente pour laquelle les enregistrements sont disponibles.

Les volumes de carburant doivent être compilés par type de carburant utilisé, le cas échéant. Les types de carburant inclus dans le calculateur (via les menus déroulants) sont répertoriés dans le **[Tableau](#page-13-2) 3**, ainsi que les unités de mesure associées.

<span id="page-13-2"></span>**Tableau 3**: Liste des types de carburant et des unités associées pour calculer les émissions de portée 1 – consommation totale de carburant des véhicules du parc automobile utilisés pour les déplacements

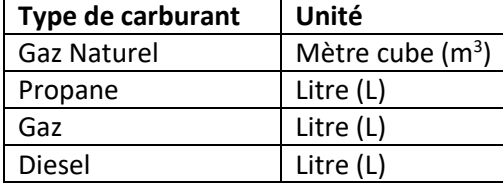

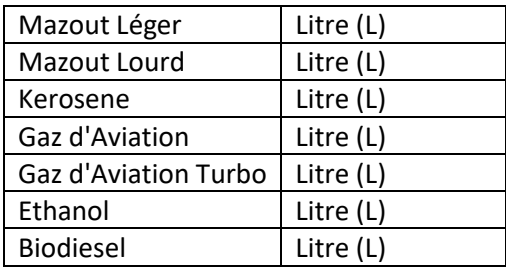

Les types de carburant applicables et la quantité de carburant consommée peuvent généralement être obtenus auprès des gestionnaires de flotte ou de l'équipe comptable de l'entreprise (par exemple, à partir des rapports de paiement).

Veuillez noter que cette catégorie est limitée aux véhicules appartenant à l'entreprise et n'inclut pas les véhicules personnels appartenant aux employés de l'entreprise et utilisés pour les déplacements.

Les déplacements domicile-travail des employés via un véhicule personnel sont inclus dans les émissions de portée 3, catégorie 7 (déplacements domicile-travail des employés).

Si l'entreprise ne possède aucun véhicule, aucune collecte de données n'est requise dans cette catégorie.

### <span id="page-14-0"></span>Émissions fugitives de l'équipement de réfrigération appartenant à l'entreprise

Dans cette catégorie, les émissions résultent de fuites dans les équipements de réfrigération appartenant à l'entreprise et peuvent inclure les réfrigérants répertoriés dans le **[Tableau](#page-14-1) 4**.

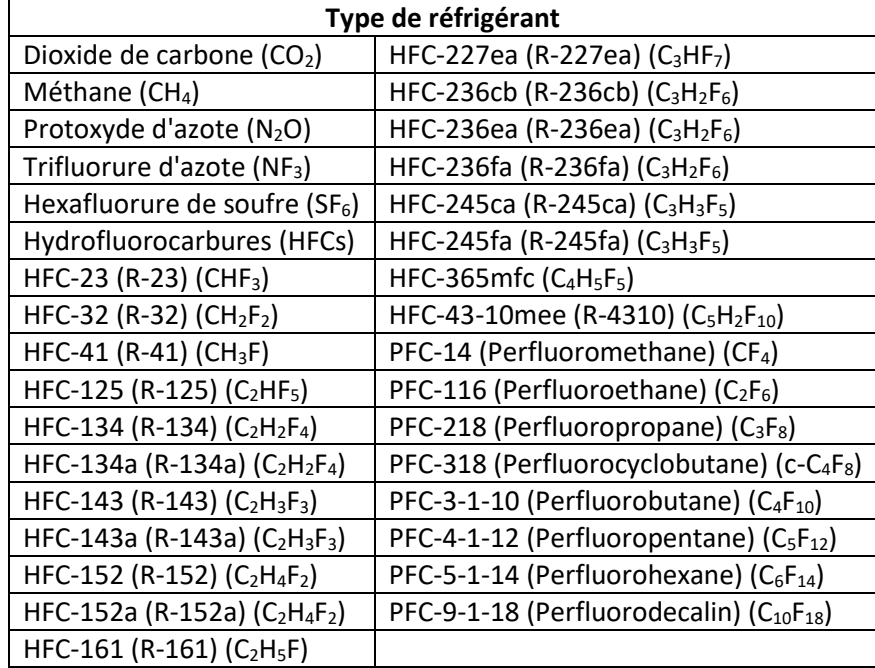

<span id="page-14-1"></span>**Tableau 4**: Liste des types de réfrigérants pour calculer les émissions de portée 1 – émissions fugitives de l'équipement de réfrigération appartenant à l'entreprise

Les données sur chaque réfrigérant applicable doivent être collectées en kilogrammes (kg) pour être saisies dans le calculateur.

Les volumes d'émissions fugitives peuvent être obtenus auprès des employés d'entretien des bâtiments ou auprès des entrepreneurs en CVC (chauffage, ventilation, climatisation). Les volumes déclarés doivent être ceux provenant spécifiquement des fuites (c'est-à-dire la quantité qui a été remplacée pour remplir le système). Cette catégorie n'inclut pas les volumes de réfrigérant provenant du remplacement contrôlé ou du changement de réfrigérant.

Si l'entreprise ne possède pas d'équipement de réfrigération, aucune collecte de données n'est requise dans cette catégorie.

### 2. Émissions de portée 2

<span id="page-15-0"></span>Les émissions de portée 2 nécessitent les entrées suivantes:

- Consommation totale d'électricité achetée (canada)
- Consommation totale d'électricité achetée (internationale)
- Consommation totale d'énergie thermique achetée
- Consommation totale d'électricité des véhicules du parc automobile utilisés pour les déplacements (canada)

#### **Étape 1 : Émissions indirectes liées à l'électricité achetée (Canada)**

Dans cette section de la feuille de travail, l'utilisateur doit sélectionner les emplacements de bureaux applicables dans le menu déroulant des cellules oranges qui répertorient toutes les provinces et territoires canadiens. Ensuite, l'utilisateur doit saisir la quantité d'électricité consommée associée à cette province en kWh dans la case « Quantité » adjacente en jaune. Notez qu'une ligne doit être remplie pour chaque province applicable (**[Figure 2](#page-15-1)**).

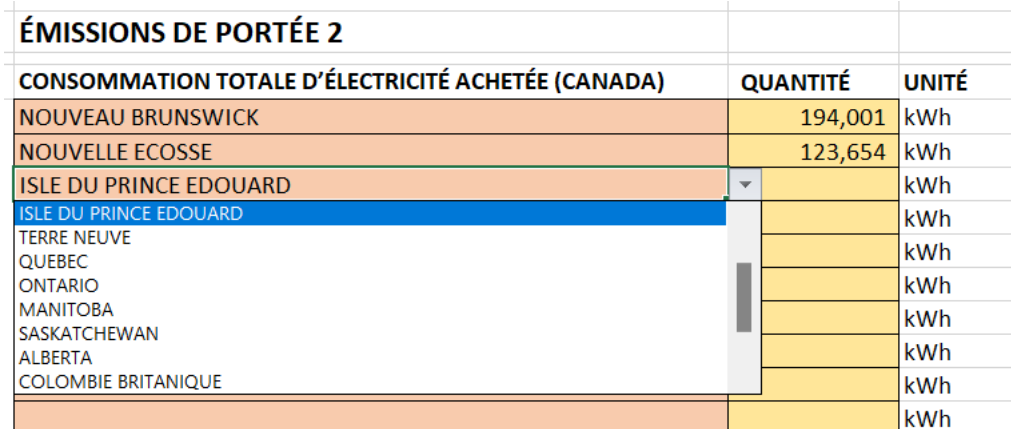

<span id="page-15-1"></span>**Figure 2**: Exemple de saisie de données pour la consommation d'électricité des bâtiments situés au Canada

#### **Étape 2 : Émissions indirectes liées à l'électricité achetée (International)**

Semblable à l'étape 1, dans cette section de la feuille de calcul, l'utilisateur doit sélectionner les emplacements de bureaux internationaux applicables dans le menu déroulant des cellules oranges, qui répertorient plusieurs emplacements internationaux. Ensuite, l'utilisateur doit saisir la quantité d'électricité associée consommée à cet endroit en kWh dans la case « Quantité » adjacente en jaubne. Notez qu'un élément de campagne doit être complété pour chaque pays concerné.

### **Étape 2a : Saisissez les emplacements des bureaux et les facteurs d'émission pour les emplacements non inclus dans la liste déroulante.**

Si l'entreprise de l'utilisateur possède un bâtiment situé en dehors de l'un des pays répertoriés dans le menu déroulant international ou si la source d'électricité utilisée par l'entreprise est hors réseau (par exemple, l'énergie solaire sur le toit), l'utilisateur doit utiliser la cellule de saisie jaune sous l'en-tête « consommation totale d'électricité achetée (internationale) » pour saisir les informations relatives aux autres sources.

Pour chaque emplacement ou source saisi manuellement, l'utilisateur doit également attribuer un facteur d'émission associé dans les cellules de saisie or sous la colonne adjacente « Facteur d'émission (kg CO2e/unité) » (**[Figure 3](#page-16-0)**). Reportez-vous à la section FAQ pour plus d'informations sur l'obtention des facteurs d'émission.

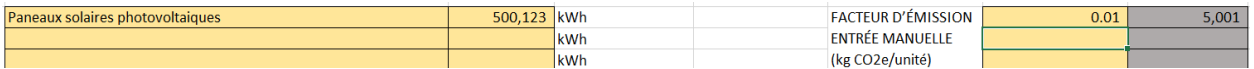

<span id="page-16-0"></span>**Figure 3**: Exemple de saisie manuelle du facteur d'émission

### **Étape 3 : Saisissez les informations sur l'énergie thermique achetée**

Dans cette section de la feuille de travail, l'utilisateur sélectionne le type de carburant associé au système énergétique de quartier dans le menu déroulant (cellules orange). Comme pour les autres catégories, la quantité d'énergie thermique achetée en GJ doit être saisie dans la cellule jaune adjacente (« Quantité »).

Une ligne doit être complétée pour chaque type de carburant applicable.

### **Étape 4 : Saisir les informations sur la consommation d'énergie des véhicules électriques**

Dans cette section de la feuille de travail, l'utilisateur sélectionne la ou les provinces dans lesquelles les véhicules électriques sont détenus et utilisés par l'entreprise dans le menu déroulant orange. Comme pour les autres catégories, la quantité d'électricité utilisée dans les véhicules électriques par province doit être saisie dans la cellule jaune adjacente (« Quantité »).

Une ligne doit être complétée pour chaque province applicable.

### **Étape 5 : Lire les résultats**

Après les calculs sous chacune des sections des émissions de portée 2, reportez-vous au côté droit de la feuille où les cases grises indiquent le facteur d'émission utilisé pour compléter le calcul (automatiquement renseigné le cas échéant) et les émissions totales en kg CO2e associées.

Une fois que chaque section est terminée, l'utilisateur doit naviguer vers l'extrême droite de la feuille où se trouve une colonne intitulée « SECTION COMPLÉTÉE? ». Sous cette colonne, l'utilisateur peut cliquer sur le bouton jaune pour afficher un menu déroulant et sélectionner que cette section est complète.

### <span id="page-17-0"></span>Consommation totale d'électricité achetée (Canada)

Dans cette section, l'utilisateur recueille des données sur la consommation annuelle totale d'électricité de chacune des bâtiments que l'organisation possède dans chaque province canadienne, le cas échéant. Les données sur la consommation d'électricité en kilowattheures (kWh) doivent être compilées par province pour être saisies dans le calculateur.

La consommation totale d'électricité de chaque bâtiment peut être obtenue auprès du fournisseur de services publics (ou à partir des reçus fournis par les fournisseurs de services publics).

Si l'entreprise ne possède aucun immeuble au Canada ou n'achète pas d'électricité auprès d'un service public canadien, aucune collecte de données n'est requise dans cette catégorie..

### <span id="page-17-1"></span>Consommation totale d'électricité achetée (internationale)

Dans cette section, l'utilisateur collecte des données sur la consommation annuelle totale d'électricité de chacune des propriétés que l'organisation possède dans des sites internationaux, le cas échéant. La consommation totale d'électricité de chaque bâtiment peut être obtenue auprès du fournisseur de services publics (ou à partir des reçus fournis par les fournisseurs de services publics).

Les données de consommation d'électricité sont en kWh et doivent être compilées par région pour être saisies dans le calculateur. Il y a 229 sites, pays et régions internationaux inclus dans le calculateur (c'està-dire ceux avec des facteurs d'émission intégrés).

Si l'organisation possède des bâtiments internationaux dans un pays non répertorié ci-dessus, elle devra obtenir un facteur d'émission pertinent pour la région dans laquelle elle opère et achète de l'électricité. Les facteurs d'émission peuvent être obtenus directement auprès du service public ou via une recherche sur le type de ressources utilisées pour produire de l'électricité dans la région (par exemple, le carburant diesel, le gaz naturel) et les facteurs d'émission associés à cette ressource. Les facteurs d'émission doivent être obtenus en unités de kg/CO2e.

Si l'entreprise ne possède aucun bâtiment à l'extérieur du Canada ou n'achète pas d'électricité à l'étranger, aucune collecte de données n'est requise dans cette catégorie.

### <span id="page-17-2"></span>Consommation totale d'énergie thermique achetée

Cette section fait référence à l'énergie fournie à un bâtiment à partir d'une centrale de chauffage urbain.

Dans cette section, l'utilisateur doit déterminer deux choses :

- 1. Le type de carburant utilisé dans la centrale de chauffage urbain.
- 2. La consommation totale d'énergie de quartier achetée dans leur installation au cours de la période de 12 mois la plus récente pour laquelle les données sont disponibles.

Les données sur la consommation totale d'énergie achetée du quartier peuvent être disponibles auprès du fournisseur de services publics (ou à partir des reçus fournis par les fournisseurs de services publics) et déclarées en gigajoules (GJ).

Si l'entreprise ne possède aucun bâtiment recevant l'énergie thermique d'une centrale de chauffage urbain, aucune collecte de données n'est requise dans cette catégorie.

### <span id="page-18-0"></span>Consommation totale d'électricité des véhicules du parc automobile utilisés pour les déplacements (canada)

Dans cette section, l'utilisateur collecte des données sur l'électricité totale consommée par les véhicules électriques appartenant à l'entreprise ou les équipements mobiles utilisés pour les déplacements domicile-travail. L'utilisateur collecte la quantité totale d'électricité consommée par les véhicules appartenant à l'entreprise et utilisés par les employés pour se rendre au travail et en revenir au cours de la période de 12 mois la plus récente pour laquelle les enregistrements sont disponibles.

Comme les catégories de consommation d'électricité précédentes, cette catégorie dépend de l'emplacement.

### 3. Émissions de portée 3

<span id="page-18-1"></span>Pour plus d'informations sur la comptabilisation des émissions de portée 3, reportez-vous à GHG [Protocol Corporate Accounting and Reporting Standard.](https://ghgprotocol.org/corporate-standard)

### <span id="page-18-2"></span>Catégorie 5: Déchets générés dans l'environnement de bureau

Les données associées aux émissions de portée 3, Catégorie 5 (Déchets générés dans l'environnement de bureau) ne peuvent être saisie dans le calculateur par l'utilisateur si un audit des déchets a été réalisé pour l'entreprise.

Si l'entreprise de l'utilisateur n'a pas effectué d'audit des déchets, la saisie du nombre d'employés équivalents temps plein dans l'onglet Totaux remplira automatiquement la section des émissions de portée 3, catégorie 5 avec les moyennes nationales des déchets générés dans les opérations de services professionnels.

Si un audit des déchets a été réalisé, l'utilisateur doit se référer à l'audit des déchets de l'entreprise pour obtenir des données relatives aux déchets générés dans ses opérations. Les volumes de déchets générés par la société doivent être obtenus pour les catégories de déchets suivantes :

- Papier mélangé
- Métaux mélangés
- Plastique mélangé
- Mélanges organiques
- Tous les autres déchets solides mélangés

Pour chaque catégorie, les méthodes de traitement suivantes sont disponibles, selon le cas :

- Décharge
- Recyclage
- Compostage
- Incinération

Pour chaque catégorie de déchets et méthode de traitement, le volume total de déchets doit être obtenu en unités de tonnes métriques pour être saisi directement dans le calculateur.

Suite à la collecte des données liées aux émissions de portée 3, Catégorie 5, l'utilisateur doit marquer le calcul comme « complet » dans la colonne intitulée « SECTION COMPLÉTÉE? ».

### <span id="page-19-0"></span>Catégorie 6: Consommation totale de carburant et d'électricité pour les déplacements professionnels non-commutateurs

Les émissions de portée 3, catégorie 6 (déplacements d'affaires) comprennent les émissions associées aux déplacements professionnels annuels de l'entreprise dans des véhicules ou des équipements mobiles qui n'appartiennent pas à l'entreprise (par exemple, véhicules de location et transporteurs tiers). Cette section comprend deux composants différents, comme suit :

#### **Consommation totale de carburant pour les déplacements professionnels non-commutateurs** :

- Cela inclut le carburant consommé par les équipements mobiles tiers utilisés pour les déplacements professionnels autres que les déplacements domicile-travail, tels que les déplacements entre les bureaux et les déplacements vers des conférences.
- Pour cette composante, l'utilisateur doit obtenir la quantité de carburant consommée annuellement par l'équipement mobile n'appartenant pas à l'entreprise (c'est-à-dire l'équipement mobile qui a été loué ou loué au cours de l'année de déclaration la plus récente).

#### **Consommation totale d'électricité pour les déplacements professionnels non-commutateurs** :

- Électricité consommée par les équipements mobiles électriques tiers utilisés pour les déplacements professionnels autres que les déplacements domicile-travail, tels que les déplacements entre les bureaux et les déplacements vers des conférences et pour le développement des affaires.
- Pour cette composante, l'utilisateur doit obtenir la quantité d'électricité consommée annuellement par l'équipement mobile n'appartenant pas à l'entreprise (c'est-à-dire l'équipement mobile qui a été loué ou loué tout au long de l'année de déclaration la plus récente).

Notez que les déplacements spécifiques au projet ne doivent pas être pris en compte dans cette section car ils seront demandés dans l'onglet « Données spécifiques contrat ».

Pour chacun des deux composants, les besoins totaux en carburant ou en électricité peuvent être obtenus directement auprès de l'agence de location. Dans certains cas, la quantité totale de carburant ou d'électricité peut être directement déclarée sur les reçus (ou sur les notes de frais des employés). Si la quantité de carburant/d'électricité n'est pas disponible, l'agence de location/leasing devrait être en mesure de fournir des enregistrements du type de véhicule et de la distance parcourue. L'utilisateur peut ensuite rechercher la consommation moyenne de carburant du type d'équipement mobile et, à l'aide des kilomètres parcourus, calculer la quantité totale estimée de carburant utilisée par le véhicule. L'équation pour calculer cette valeur est la suivante:

#### **Carburant total consommé = Distance parcourue (km) x consommation de carburant (litres/km)**

#### **Électricité totale consommée = Distance parcourue (km) x consommation d'électricité (kWh/km)**

Pour connaître les valeurs de consommation de carburant ou d'électricité appropriées pour un équipement mobile, l'utilisateur peut se référer [au Guide de consommation de carburant du](https://ressources-naturelles.canada.ca/efficacite-energetique/efficacite-energetique-transports-carburants-remplacement/guide-consommation-carburant/21003?_gl=1*k1sn3q*_ga*MTQ1MTc3MDcyMC4xNjcyODY5MDI0*_ga_C2N57Y7DX5*MTcwNzQyOTY3Mi4xOC4wLjE3MDc0Mjk2NzIuMC4wLjA.)  [gouvernement du Canada.](https://ressources-naturelles.canada.ca/efficacite-energetique/efficacite-energetique-transports-carburants-remplacement/guide-consommation-carburant/21003?_gl=1*k1sn3q*_ga*MTQ1MTc3MDcyMC4xNjcyODY5MDI0*_ga_C2N57Y7DX5*MTcwNzQyOTY3Mi4xOC4wLjE3MDc0Mjk2NzIuMC4wLjA.) Notez que le guide fournit les valeurs de consommation de carburant ou d'électricité en litres/100 km ou en kWh/100 km. Ces facteurs doivent être convertis en litres ou kWh par km (c'est-à-dire divisés par 100) pour calculer la consommation totale de carburant à inclure dans le calculateur.

Les totaux de consommation de carburant doivent être recueillis par type de carburant utilisé (pour le matériel mobile à combustion) ou par province de déplacement (pour le matériel mobile électrique). Par exemple, pour les équipements mobiles à combustion, une consommation totale de carburant serait requise pour tous les véhicules fonctionnant à l'essence. Un total distinct serait requis pour tous les équipements mobiles utilisant du diesel. De même, pour les véhicules électriques, l'électricité consommée par tous les véhicules conduits dans la province de l'Ontario doit être enregistrée séparément de toute l'électricité consommée par les équipements mobiles au Québec.

Sous chacun des deux composants de cette section, l'utilisateur doit saisir le type de carburant utilisé pour le déplacement (ou la province de déplacement pour l'équipement mobile électrique) à l'aide des menus déroulants oranges. Pour chaque ligne, la quantité associée de carburant ou d'électricité utilisée doit être saisie.

Le carburant doit être déclaré en litres, tandis que la consommation d'électricité doit être déclarée en kWh.

Comme pour les autres sections de l'onglet, les totaux des émissions sont automatiquement renseignés dans les cellules grises sur le côté droit de la feuille sous la colonne « Émissions totales (kg CO2e) ».

Une fois cette section terminée, l'utilisateur doit marquer le calcul comme « complet » dans la colonne intitulée « SECTION COMPLÉTÉE? ».

### <span id="page-20-0"></span>Catégorie 7: Déplacements des employés

Les émissions de portée 3, catégorie 7 (déplacements des employés) comprennent les émissions annuelles associées aux véhicules utilisés par les employés pour se rendre à leur lieu de travail et en revenir (c'est-à-dire les véhicules appartenant aux employés et non à l'entreprise). Pour compléter cette section du calculateur, les données d'une enquête sur les déplacements domicile-travail des employés seront nécessaires. Une enquête sur les déplacements des employés est utilisée pour déterminer les distances totales parcourues pour se rendre au travail par les employés et par quels types de véhicules.

Si l'entreprise déclarante n'a pas déjà répondu à une enquête auprès des employés de l'entreprise, elle doit en remplir une avant de saisir les données dans le calculateur.

Pour rendre compte des déplacements domicile-travail des employés dans le calculateur, l'utilisateur doit saisir la distance totale parcourue par les employés par mode de transport, y compris les véhicules individuels et les transports en commun municipaux. Le calculateur inclut les catégories associées aux déplacements domicile-travail des employés présentées dans le **Tableau 5**.

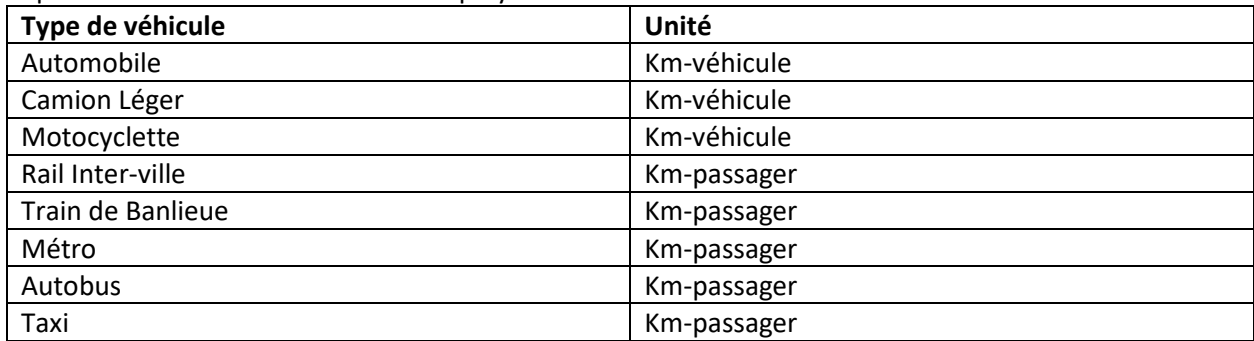

**Tableau 5**: Liste des types de véhicules pour calculer les émissions de portée 3 – catégorie 7 : déplacements domicile-travail des employés

Après la collecte des données liées aux émissions de portée 3, Catégorie 7 (déplacements des employés), accédez à la section « ÉMISSIONS DE PORTÉE 3, CATÉGORIE 7 » de l'onglet où les données seront saisies. Pour chaque ligne, l'utilisateur doit sélectionner le type de véhicule utilisé pour les déplacements des employés dans la cellule orange depuis le menu déroulant, tel qu'identifié lors de l'enquête sur les déplacements des employés., et inscrire la distance dans la cellule Jaune (« Quantité »). La

Comme les autres sections du calculateur, les totaux des émissions sont automatiquement renseignés dans les cellules grises sur le côté droit de la feuille sous la colonne « Émissions totales (kg CO2e) ».

Une fois cette section terminée, l'utilisateur doit marquer le calcul comme « complet » dans la colonne intitulée « SECTION COMPLÉTÉE? ».

### <span id="page-21-0"></span>Catégorie 8: Consommation totale de carburant et d'électricité dans les locaux loués

Dans le cadre des émissions de portée 3, catégorie 8, les émissions sont associées à la consommation de carburant et d'électricité dans les locaux loués. Dans le calculateur, la catégorie comprend trois composants différents :

- Consommation totale de carburant dans les chaudières ou les fournaises de locaux loués
- Consommation totale d'électricité, par province, dans les locaux loués (canada)
- Consommation totale d'électricité, par réseau régional, dans les locaux loués (internationale)

La collecte des données pour cette étape suit les mêmes étapes que celles décrites précédemment dans les sections relatives aux bâtiments appartenant à l'entreprise déclarante (émissions de portée 1 et de portée 2).

Lorsqu'il s'agit de logements loués, les mêmes étapes générales de collecte de données peuvent être appliquées, c'est-à-dire que les informations concernant la consommation d'électricité peuvent être obtenues auprès du fournisseur de services publics de l'entreprise pour chaque emplacement (ou sur les reçus récents des services publics).

Dans les scénarios où les informations des services publics ne sont pas facilement disponibles (par exemple, les services publics sont inclus dans les frais de location de l'entreprise et ne sont donc pas connus), l'utilisateur doit demander des informations sur la consommation d'électricité à son

propriétaire. Si ces informations ne sont disponibles que pour le bâtiment dans son ensemble, l'utilisateur doit déterminer quel pourcentage du bâtiment il occupe et utiliser cette valeur comme corrélation directe avec le pourcentage de la facture de services publics qui serait associée à ses opérations.

Par exemple, si l'entreprise déclarante occupe 20 % de la superficie totale du bâtiment, elle compterait pour 20 % de la consommation totale d'électricité du bâtiment dans son calcul des émissions de GES.

Les instructions présentées dans les sections d'émissions de portée 1 et 2 doivent être suivies pour saisir les données dans la section d'émissions de portée 3, catégorie 8.

## <span id="page-22-0"></span>IV. Onglet « Données spécifiques contrat »

Cette section décrit les données qui doivent être collectées pour être saisies dans le calculateur d'empreinte carbone afin d'estimer les émissions associées à l'exécution du contrat. Il donne un aperçu de l'endroit où les données peuvent probablement être obtenues et des unités de mesure associées.

### 1. Émissions de portée 1

<span id="page-22-1"></span>Les émissions de portée 1 nécessitent les données suivantes:

- Consommation totale de carburant des véhicules de l'entreprise pour les déplacements liés au projet
- Consommation totale de carburant de l'équipement spécialisé appartenant à l'entreprise lié au projet

### <span id="page-22-2"></span>Consommation totale de carburant des véhicules de l'entreprise pour les déplacements liés au projet

Dans cette catégorie, l'utilisateur collecte des données sur la quantité totale de carburant consommée pour les déplacements spécifiques au contrat dans les véhicules appartenant à l'entreprise, y compris les équipements mobiles, pour des raisons autres que les déplacements domicile-travail quotidiens. Cela comprend le carburant consommé pour des activités telles que les déplacements vers et depuis les chantiers, les conférences ou réunions avec le client, ou l'utilisation d'équipement lourd (propriété de l'entreprise) sur un chantier. Les volumes de carburant doivent être obtenus pour les carburants répertoriés dans le tableau 3, le cas échéant.

La quantité de carburant consommée peut généralement être obtenue à partir des notes de frais ou estimée en fonction du nombre de kilomètres parcourus.

Veuillez noter que cette catégorie est limitée aux véhicules appartenant à l'entreprise et que les émissions des véhicules électriques appartenant à l'entreprise sont incluses dans la catégorie d'émissions de portée 2.

Les émissions associées aux véhicules à combustion ou électriques n'appartenant pas à l'entreprise sont considérées comme des émissions de portée 3, catégorie 6.

Si l'entreprise ne possède aucun véhicule ou équipement mobile, aucune collecte de données n'est requise dans cette catégorie.

### <span id="page-23-0"></span>Consommation totale de carburant de l'équipement spécialisé appartenant à l'entreprise lié au projet

Comme dans la catégorie précédente, l'utilisateur collecte des données sur la quantité totale de carburant consommée, mais dans ce cas, il s'agit de véhicules appartenant à l'entreprise ou loués ou d'équipements mobiles spécialisés utilisés pour exécuter le contrat. Par exemple, le diesel consommé par une plate-forme de forage ou un tracteur utilisé pour le débroussaillage.

### 2. Émissions de portée 2

<span id="page-23-1"></span>Les émissions de portée 2 nécessitent les données suivantes:

• Consommation totale d'électricité des véhicules électriques de l'entreprise pour les déplacements liés au projet

### <span id="page-23-2"></span>Consommation totale d'électricité des véhicules électriques de l'entreprise pour les déplacements liés au projet

Comme dans la catégorie précédente, l'utilisateur collecte des données sur la quantité totale d'électricité consommée, mais dans ce cas, il s'agit de véhicules électriques appartenant à l'entreprise ou loués ou d'équipements mobiles spécialisés utilisés pour exécuter le contrat.

### 3. Émissions de portée 3

<span id="page-23-3"></span>Les émissions de portée 3 nécessitent les données suivantes:

- Type et quantité des matériaux acquis et consommés pour l'exécution du contrat ainsi que les facteurs d'émissions
- Consommation totale de carburant et d'électricité des transporteurs pour les déplacements liés au projet

### <span id="page-23-4"></span>Catégorie 2: matériaux acquis et consommés seulement pour l'exécution du contrat

Dans cette catégorie, l'utilisateur compile les informations sur les émissions associées à tout bien d'équipement qui a été acheté (ou sera acheté) exclusivement aux fins du contrat à exécuter.

Étant donné que les matériaux utilisés pour les contrats de services professionnels peuvent être très variables, le calculateur ne contient aucune information pré-remplie concernant l'utilisation des biens d'équipement. Par conséquent, toutes les informations nécessaires devront être obtenues par l'utilisateur.

Quatre éléments sont requis pour déclarer les émissions des matériaux acquis et consommés, notamment le type de bien, la quantité utilisée, l'unité de mesure et le facteur d'émission associé. Les exigences en matière de collecte de données pour chacun de ces éléments sont décrites ci-dessous:

### **Type de bien :**

Les types de biens comprennent les ordinateurs et le matériel informatique, les produits en papier, le mobilier de bureau, les bouteilles d'échantillons et autres consommables achetés et consommés par l'organisation déclarante.

### **Quantité de bien :**

Pour chaque bien d'équipement à inclure dans l'estimation des émissions, la quantité de ce bien doit être mesurée à l'aide d'unités appropriées. En s'appuyant sur l'exemple des échantillons de bouteilles cidessus, le nombre de bouteilles utilisées pour le contrat doit être enregistré pour être saisi dans le calculateur.

### **Facteur d'émission :**

Les biens manufacturés ont un facteur d'émission associé à leur production, leur utilisation et leur élimination. Ces facteurs d'émission sont spécifiques au bien acheté/utilisé ; par conséquent, pour chaque bien d'équipement utilisé dans le projet, l'utilisateur doit contacter le fabricant ou le fournisseur du produit pour obtenir le facteur d'émission spécifique. Il est probable que dans certains cas, les fabricants ne connaissent pas le facteur d'émission associé à un bien particulier. Dans ces cas, l'utilisateur doit effectuer des recherches pour identifier un facteur d'émission applicable qui peut être utilisé comme approximation pour le produit faisant l'objet du rapport. Il est recommandé d'utiliser la base de données [Supply Chain Greenhouse Gas Emission Factors for US Industries and Commodities](https://cfpub.epa.gov/si/si_public_record_Report.cfm?dirEntryId=349324&Lab=CESER) développée par l'agence américaine de protection de l'environnement (U.S. EPA) pour rechercher les facteurs d'émission qui ne sont pas disponibles auprès des fabricants/fournisseurs. Un facteur d'émission doit être obtenu pour chaque type individuel de bien d'équipement acheté/utilisé spécifiquement pour le contrat de services professionnels.

#### **Unités:**

La mesure unitaire de chaque bien d'équipement doit être enregistrée pour être saisie dans le calculateur. Les unités sont généralement en volume ou en poids, ou par article individuel (par exemple, par bouteille ou morceau de papier). L'unité doit s'aligner sur le facteur d'émission discuté précédemment pour le produit. Par exemple, si le facteur d'émission fourni par le fabricant est par unité de poids de l'article (par exemple, kg), l'unité utilisée pour le rapport dans le calculateur doit correspondre.

Après la collecte des données liées aux émissions de portée 3, Catégorie 2 (biens d'équipement), accédez à la section « ÉMISSIONS DE PORTÉE 3, CATÉGORIE 2 » dans l'onglet où les données seront saisies. Dans les cellules de saisie en jaune, l'utilisateur doit saisir le type du bien acheté, la quantité utilisée, l'unité de mesure associée et le facteur d'émission obtenu pour chaque type individuel de bien d'équipement (c'est-à-dire un élément par type de bien). Les émissions associées à chaque type de bien d'équipement sont automatiquement calculées dans les cellules grises à droite de la feuille.

Une fois cette section terminée, l'utilisateur doit marquer le calcul comme « complet » dans la colonne intitulée « SECTION COMPLÉTÉE? ».

### <span id="page-24-0"></span>Catégorie 6: Consommation totale de carburant et d'électricité des transporteurs pour les déplacements liés au projet

Les émissions de portée 3, catégorie 6, comprennent les émissions associées aux déplacements professionnels annuels de l'entreprise dans des véhicules ou des équipements mobiles qui n'appartiennent pas à l'entreprise (par exemple, véhicules de location et transporteurs tiers). Dans le calculateur, la section de l'onglet « Données spécifiques contrat » comprend deux composants différents, comme suit :

### **Consommation totale de carburant des transporteurs pour les déplacements liés au projet**:

• Carburant consommé par les équipements mobiles tiers, tels que les transporteurs transportant des matériaux entre les sites ou transportant des équipements mobiles vers les chantiers.

• Pour ce composant, l'utilisateur doit obtenir la quantité de carburant consommée par les équipements mobiles tiers pour le projet spécifique.

### **Consommation totale d'électricité des transporteurs pour les déplacements liés au projet**

- Électricité consommée par les équipements mobiles électriques tiers tels que les transporteurs transportant des matériaux entre les sites ou transportant des équipements mobiles vers les chantiers.
- Pour ce composant, l'utilisateur doit obtenir la quantité d'électricité consommée par les équipements mobiles tiers pour le projet spécifique.

Les instructions pour cette section sont similaires à celles de la section « Émissions de portée 3, catégorie 6 », de l'onglet « Données génériques entreprise ».

### Autres catégories d'émissions de portée 3

Seules les catégories 2, 5, 6, 7 et 8 des émissions de portée 3 pour les entreprises de services professionnels ont été intégrées au calculateur pour le moment. La sélection de ces catégories est basée sur des recherches antérieures visant à identifier les catégories les plus importantes pour les entreprises de services professionnels. L'utilisateur peut se référer au [Scope 3 Evaluator Tool,](https://quantis-suite.com/Scope-3-Evaluator/) développé par le GHG Protocol et Quantis, pour estimer ses émissions de portée 3 associées à d'autres catégories.

# <span id="page-25-0"></span>V. Suivi des progrès de la collecte de données

Le calculateur d'empreinte carbone contient un suivi de progression dans l'onglet « Instructions aux utilisateurs » où l'utilisateur peut indiquer l'état des tâches associées à l'achèvement du calculateur. Chaque tâche associée au calculateur est répertoriée sous le suivi de progression, avec un menu déroulant adjacent dans lequel l'utilisateur peut sélectionner l'endroit où la tâche est terminée, n'est pas terminée, est en cours ou n'est pas applicable. L'utilisateur peut également inclure des notes associées à chaque tâche qui décrivent mieux l'étape de chaque tâche, par exemple qui au sein de l'organisation a terminé la tâche, où les données ont été obtenues ou pourquoi l'élément peut ne pas être applicable.

Chaque onglet de saisie de données dispose également d'un suivi de progression pour aider l'utilisateur à suivre les sections qui ont été complétées. L'utilisateur peut choisir de sélectionner « aucune émission pour l'année de déclaration » et indiquer que la section est complète si une catégorie n'est pas applicable à son exploitation.

## <span id="page-25-1"></span>VI. Calculs intégrés

Le calculateur utilise des facteurs d'émission standard de l'industrie pour estimer les émissions de GES. Les facteurs d'émission sont utilisés pour calculer les émissions totales en reliant l'activité à la source (par exemple, la combustion de carburant) à la quantité de GES émise dans l'atmosphère. Ces facteurs sont généralement exprimés sous forme de masse de polluant divisée par une unité de masse, de volume, de distance ou de durée de l'activité émettant le polluant (par exemple, kilogrammes d'équivalent dioxyde de carbone émis par litre de carburant brûlé).

Les facteurs d'émission sont intégrés au calculateur et ne doivent généralement pas être saisis par l'utilisateur. Il existe une exception associée aux émissions de portée 3, catégorie 2 (biens d'équipement) où l'utilisateur devra obtenir des facteurs d'émission associés aux biens d'équipement qu'il utilise dans ses opérations auprès du fournisseur ou du fabricant du produit.

Les facteurs d'émission utilisés dans le calculateur proviennent de plusieurs sources principales qui sont listées ci-dessous par catégorie:

- Facteurs d'émissions de carburant
	- o Rapport d'inventaire national, 2020, ECCC
- Facteurs d'émissions d'électricité
	- o Rapport d'inventaire national, 2020, ECCC
	- o Données et statistiques, 2021, Agence International de l'énergie
- Facteur d'émissions de transport
	- o GHG Emissions Calculation Tool, 2017, The GHG Protocol
- Facteurs d'émissions de déchets:
	- o GHG Emission Factors Hub, 2021, US EPA

### <span id="page-26-0"></span>VII. Totaux

Les émissions totales estimées pour l'entreprise déclarante et les émissions spécifiques au contrat sont automatiquement calculées et résumées dans l'onglet « Totaux ».

Cet onglet contient deux tableaux avec des résumés annuels totaux des émissions. Le premier tableau affiche les résultats séparément pour les émissions génériques de l'entreprise et spécifiques au contrat, et le deuxième tableau combine ces deux sources d'émissions. Les deux tableaux fournissent les totaux d'émissions pour l'entreprise dans son ensemble et pour le contrat.

Afin de générer des estimations d'émissions pour les résumés annuels totaux des émissions, l'organisation déclarante doit saisir les données suivantes :

- Personnel total équivalent temps plein (y compris tout le personnel de bureau et le personnel travaillant à domicile)
- Nombre total d'heures-personnes attendues pour terminer le contrat

Un employé équivalent temps plein (ETP) représente 37,5 heures par semaine, soit 45,4 semaines par an, soit 1 703 heures-personnes par an.

Les employés travaillant à domicile (c'est-à-dire en télétravail) ne déclareraient aucune émission liée à leurs déplacements domicile-travail. Aucune émission ne serait attribuée à l'énergie utilisée lors du travail à domicile, car une telle estimation comporte une incertitude considérable.

L'utilisateur doit maintenant accéder à l'onglet « Totaux » du calculateur, où se trouve deux cellules de saisie jaunes. Dans une première cellule, l'utilisateur doit saisir le nombre d'employés qui travaillent dans l'organisation dans toutes les unités commerciales faisant l'objet du rapport (par exemple, bureaux locaux, bureaux internationaux, employés travaillant à domicile). Cette cellule remplira les valeurs par défaut des émissions de portée 3, catégorie 5 pour les émissions provenant des déchets générés lors des opérations. Dans une deuxième cellule, l'utilisateur doit saisir le nombre d'heures-personnes prévues pour l'exécution du contrat.

Les émissions sont classées par champ d'application et par catégorie, le cas échéant, pour fournir un profil d'émissions simplifié.

## <span id="page-27-0"></span>VIII. Questions fréquemment posées

La section suivante contient les questions fréquemment posées avec les réponses associées.

### 1. Données pour émissions de portée 1

#### <span id="page-27-1"></span>**1. Lesquelles des activités et sites d'exploitation de l'entreprise doivent être incluses dans la quantification des émissions?**

- Les utilisateurs devraient tenter d'inclure les émissions de tous les bureaux d'entreprise au Canada et à l'étranger et de toutes les activités. Toutefois, si l'utilisateur dispose de nombreux bureaux qui nécessitent une collecte de données et des ressources substantielles pour remplir le calculateur ou si les bureaux internationaux de l'utilisateur sont des entités commerciales distinctes des bureaux basés au Canada ou ne sont pas directement impliqués dans l'exécution de travaux contractuels, le nombre de bureaux à inclure peut potentiellement être réduit pour obtenir une valeur représentative uniquement pour les divisions ou régions directement impliquées dans l'exécution du contrat. Il est important de définir les limites du projet à cet effet.
- Il convient de reconnaître que si le nombre de bureaux inclus est limité à seulement une sélection d'emplacements, ces mêmes limitations doivent être appliquées à tous les calculs appliqués dans l'ensemble du calculateur. En particulier, le nombre d'employés à temps plein inclus dans l'onglet « Totaux » devrait être réduit en conséquence (c'est-à-dire pour inclure uniquement le nombre d'employés travaillant dans les emplacements inclus).

### **2. Que se passe-t-il si les relevés de carburant ne sont disponibles que pour certains bâtiments et pas pour d'autres ?**

• Les utilisateurs devraient tenter d'obtenir des registres de carburant pour tous les bâtiments inclus dans l'estimation des émissions. Si, pour une raison quelconque, les registres de carburant ne sont pas disponibles (et que la consommation d'énergie ne peut donc pas être estimée), le calculateur comprend un onglet supplémentaire pour calculer la consommation approximative de carburant et d'électricité pour les espaces de bureau canadiens typiques. L'onglet « Calculateur d'émissions énergétiques du bureau » peut être utilisé pour combler les lacunes en matière de données si nécessaire, mais les données de consommation réelles doivent être utilisées autant que possible.

### **3. Comment comptabiliser les émissions des employés travaillant à domicile?**

• La consommation d'énergie des employés travaillant à domicile est supposée identique à l'énergie consommée par les salariés travaillant dans un bureau, sans émissions liées aux déplacements domicile-travail.

### 2. Données pour émissions de portée 2

#### <span id="page-27-2"></span>**4. Où trouver les facteurs d'émission pour les sites internationaux non inclus dans le calculateur?**

• Il n'existe pas de source unique publiée où les facteurs d'émission sont disponibles pour toute l'électricité produite à l'échelle internationale. L'utilisateur devra mener ses propres recherches pour identifier un facteur d'émission approprié pour sa région. Les facteurs d'émission peuvent généralement être obtenus auprès du service public du pays. Si le facteur d'émission lui-même n'est pas disponible, l'utilisateur doit identifier la source d'électricité (par exemple, le carburant diesel, le gaz naturel, le charbon) et mener des recherches plus approfondies pour définir un

facteur d'émission moyen pour cette source de production d'électricité en général (c'est-à-dire non nécessairement spécifique au pays).

### **5. Comment calculer la consommation de carburant ou d'électricité des véhicules si seulement la distance parcourue par les véhicules est connue?**

• La section « Émissions de portée 3, Catégorie 7 » de ce guide présente la méthodologie à suivre.

### 3. Données pour émissions de portée 3

### <span id="page-28-0"></span>**6. Comment calculer les émissions d'un espace de bureau loué dans un bâtiment plus grand (Émissions de portée 3, Catégorie 8) ?**

- Les registres de consommation d'énergie doivent être disponibles auprès du propriétaire du bâtiment. Ces registres indiqueraient la quantité de carburant consommée (pour les chaudières/fours) ou d'électricité consommée.
- Si les enregistrements ne sont disponibles que pour le bâtiment dans son ensemble (c'est-à-dire non disponibles pour les espaces de bureaux individuels), la quantité d'énergie consommée uniquement pour l'espace de bureau de l'utilisateur peut être calculée en fonction du pourcentage de surface occupée par l'espace de bureau, comme suit :

### *Pourcentage de surface occupée = (Surface totale des bureaux/Surface totale du bâtiment) x 100 %*

• Le pourcentage de surface occupée par l'espace de bureau peut être appliqué à la consommation totale d'énergie du bâtiment pour déterminer la quantité d'énergie utilisée par l'espace de bureau concerné, comme suit :

### *Consommation d'énergie des bureaux = Consommation d'énergie du bâtiment x Pourcentage de surface occupée*

### 4. Autres

### <span id="page-28-1"></span>**7. Pourquoi inclure le nombre d'employés à temps plein dans l'estimation des émissions?**

• Les émissions de portée, Catégorie 5 (déchets générés lors des opérations) peut fournir des valeurs par défaut pour les émissions provenant des déchets, ce calcul est basé sur le tonnage de déchets par employé de bureau à temps plein. Pour cette raison, le nombre d'employés équivalents temps plein est requis. Si un audit des déchets a été réalisé par l'organisation déclarante, les volumes réels de déchets peuvent être saisis et le total des ETP n'est pas requis.

**8. Les grandes organisations ont des structures d'entreprise qui changent tout au long de l'année (par exemple, en raison de fusions et d'acquisitions). Faut-il également prendre en compte l'entreprise acquise/fusionnée et, si oui, faut-il déclarer la période d'émission de l'entreprise entrante avant la fusion/acquisition?** 

• L'objectif est d'estimer les émissions liées à un contrat particulier entre le vendeur et le client. Si le personnel issu de la fusion joue un rôle important dans l'exécution du contrat en question, les données saisies doivent être mises à jour pour refléter la fusion. Si la fusion n'est pas consécutive au contrat, elle peut être ignorée.

#### **9. Quelles méthodologies sont utilisées dans la conception de la calculatrice?**

• La méthodologie développée par le Greenhouse Gas Protocol est utilisée dans le creation du calculateur, plus précisément les documents suivants : *Technical Guidance for Calculating Scope 3 Emissions Version 1.0* et *Corporate Value Chain (Scope 3) Accounting & Reporting Standard*.

#### **10. Si plus de lignes sont nécessaires pour saisir des informations, l'ajout de lignes est-il acceptable, étant donné que de nombreuses cellules sont verrouillées ?**

• Les utilisateurs ne sont pas, pour le moment, en mesure d'ajouter des lignes. Cette fonction pourra être débloqué dans le futur pour répondre aux besoins.

### **11. Il n'est peut-être pas possible de réaliser une enquête sur les déplacements domicile-travail auprès d'un grand nombre d'employés. Comment garantir une précision suffisante pour les besoins de ce calculateur ?**

• Si une enquête sur les déplacements domicile-travail est réalisée et qu'un échantillon représentatif d'employés répond, les résultats peuvent être extrapolés au reste de l'organisation pour le kilométrage total des déplacement domicile-travail.

#### **12. Quelle est la différence entre un « km-passager » et un « km-véhicule »?**

• L'unité « km-passager » est utilisée pour les moyens de transport en commun et représente 1 passager voyageant sur 1 km. L'unité « km-véhicule » représente 1 véhicule voyageant sur 1 km quel qu'en soit sa capacité de passager. Par exemple, 1 km-véhicule pour véhicule contenant 2 passagers est équivalent à 2 km-passager.